#### Formation Linux pour les utilisateurs du CTIG

#### Module 3 : Environnement de développement

Création de la formation à partir des supports

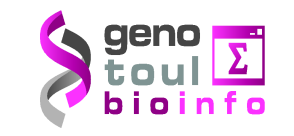

Pascal Croiseau (GABI) Olivier Filangi (PEGASE) Sylvie Nugier (CTIG) François Laperruque (SAGA)

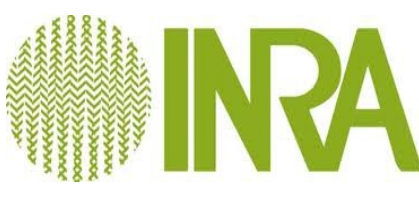

# Plan

- Utilisation et configuration du shell BASH
- Utilisation de la Forge logicielle
- Point sur la compilation : gfortran/ifort/xlf
- Génération de Makefile avec CMake
- BDIR et outils associés

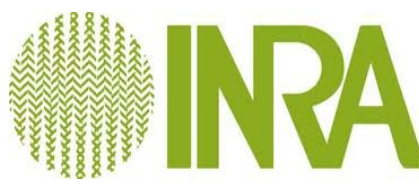

## Bash

- Bash est une version évoluée du shell sh (le "Bourne shell").
- Le shell peut être utilisé comme un simple interpréteur de commande, mais il est aussi possible de l'utiliser comme langage de programmation interprété (scripts).
	- le travail en "ligne de commande" est souvent beaucoup plus efficace qu'à travers une interface graphique;
	- dans de nombreux contextes (serveurs, systèmes embarqués, liaisons distantes lentes) on ne dispose pas d'interface graphique;
	- le shell permet l'automatisation aisée des tâches répétitives (scripts);
	- de très nombreuses parties du système UNIX sont écrites en shell, il faut être capable de les lire pour comprendre et éventuellement modifier leur fonctionnement.
- Bash est un shell compatible avec sh qui incorpore des spécificités utiles du Korn Shell (ksh). Il offre des améliorations fonctionnelles par rapport à sh pour la programmation et l'utilisation interactive

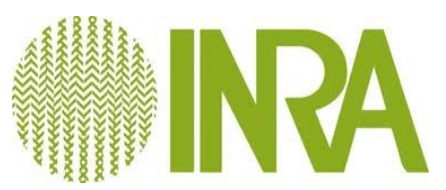

# Bash : améliorations fonctionnelles

- Expressions arithmétiques
	- Utilisation de \$(( )) ou let
- Alias
	- Substitution des noms de commande : alias, unalias
- Tableaux
	- Utilisation de declare
- Pile de répertoires
	- Utilisation de pushd et popd

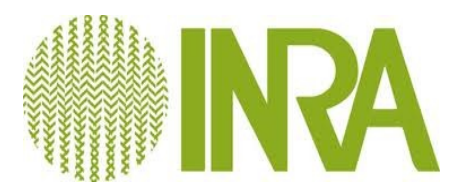

# Raccourcis clavier en mode Emacs

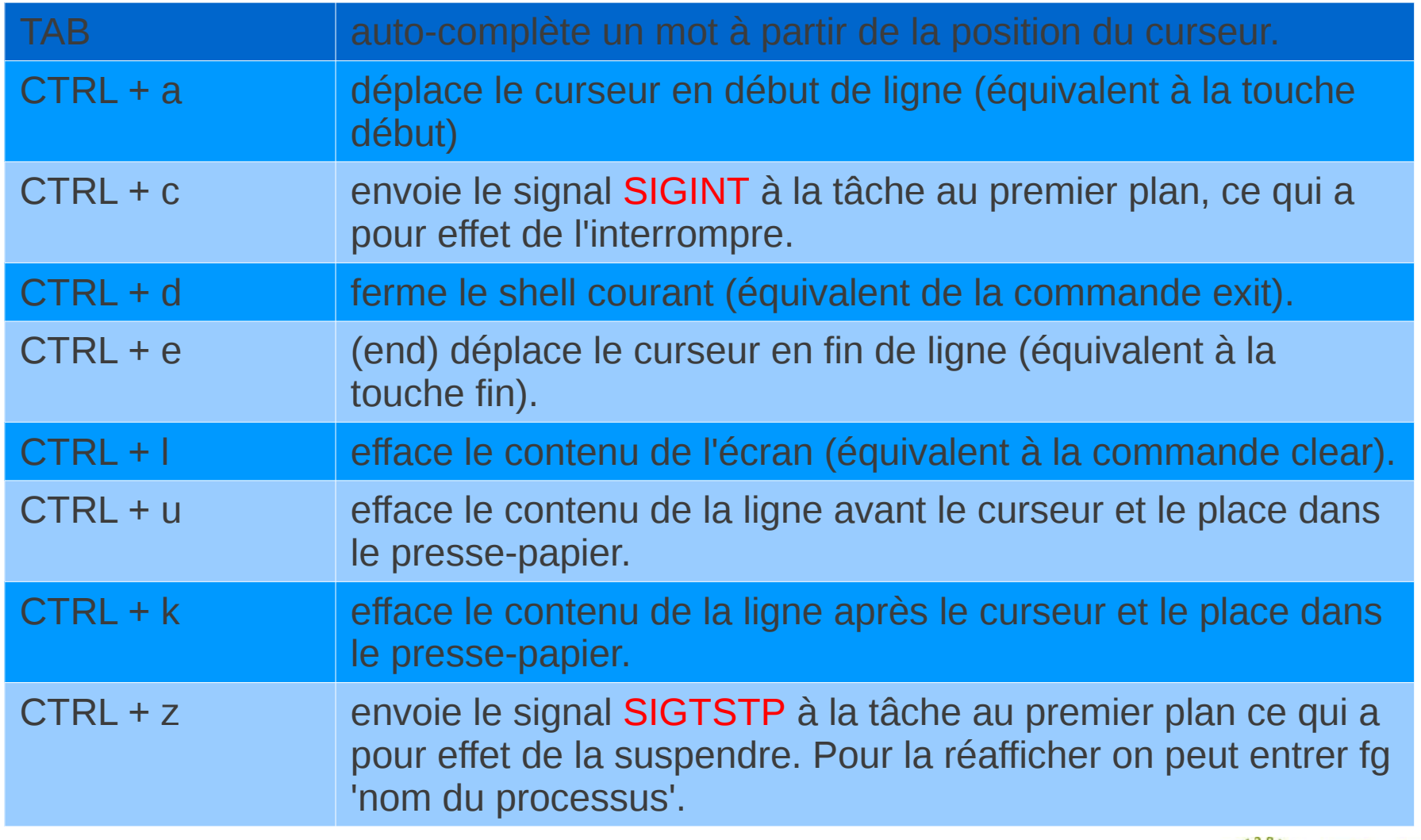

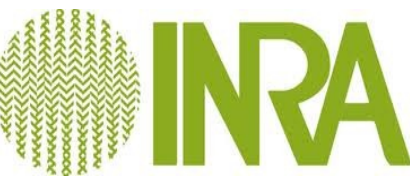

# Bash

- Scripts exécutés quand bash est utilisé pour une ouverture de session :
	- commun à tous les utilisateurs :
		- */etc/profile : shell invoqué comme shell interactif de connexion*
	- spécifiques à chaque utilisateur :
		- *~/.bash\_profile : shell invoqué comme shell interactif de connexion (exemple : positionnement des variables d'environnement, programme au démarrage d'une session).*
		- *~/.bashrc : shell invoqué comme shell interactif sans fonction de connexion (exemple : définition des alias).*
		- *~/.bash\_logout* : Script exécuté lors de la déconnexion

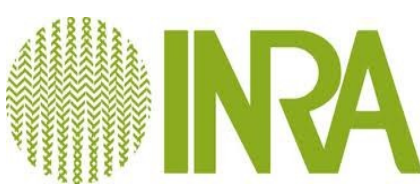

## Exécution des programmes sur les machines du CTIG

#### **Exemples des variables à initialiser dans le ~/.bash\_profile**

Variables d'environnements pour la compilation/exécution de programme :

export LD\_LIBRARY\_PATH=<vos librairies>:\$LD\_LIBRARY\_PATH

Variables pour l'exécution :

export PATH=.:\$PATH # ajout du répertoire courant export PATH=~/bin:\$PATH # ajout d'un répertoire bin utilisateur

#### **ATTENTION pas de prise en compte du ~/.bashrc par les nœuds de calcul sur le cluster DGA11**

**Exemple d'alias dans ~/.bashrc** 

CTIG – CATI IPBI alias ls='ls -hF –color' alias rm='rm -i'

Formation Linux pour les utilisateurs du CTIG

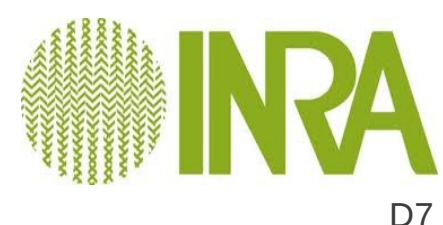

# Note sur la migration DGA2=>DGA12

- Bash et Ksh sont très proches (fonctionnalités)
	- Certaine fonctionnalité ne sont pas dans les deux environnements mais sont très spécifiques
		- Exemples :
			- Bash : commande pushd, popd
			- Ksh : notation scientifique, type structuré
	- Identique
		- Manipulation de variable, expressions régulières, syntaxe

**Source : http://en.wikipedia.org/wiki/Comparison\_of\_command\_shells**

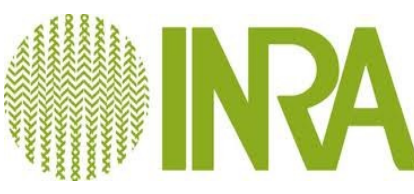

**Wikipedia : une forge désigne un système de gestion de développement collaboratif de logiciel**

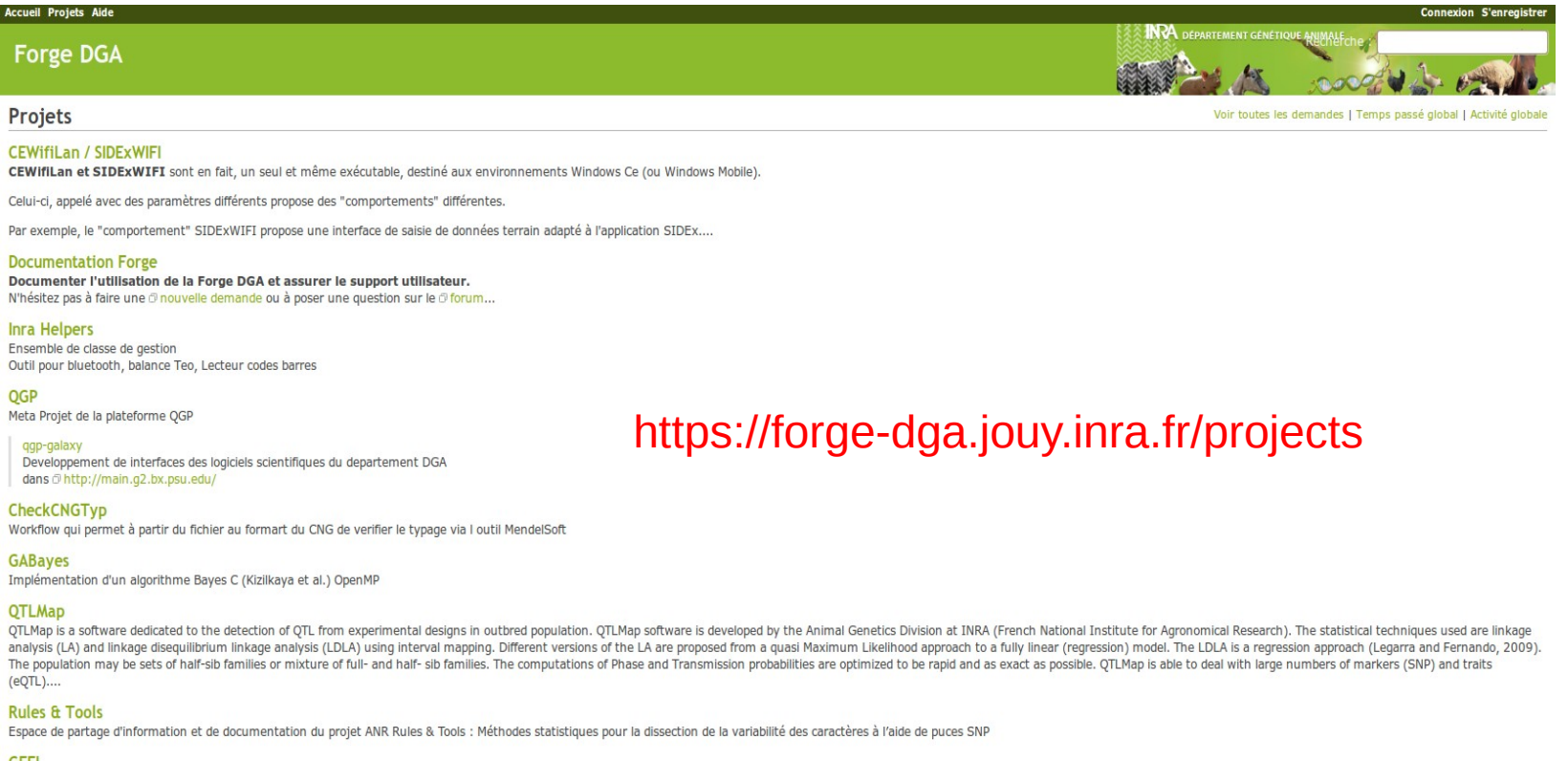

**GEEL** 

Système d'Information, gestion des élevages expérimentaux lapins. De la saisie terrain à la base de données

SIDEx/GEEL Interface Avec SIDEY

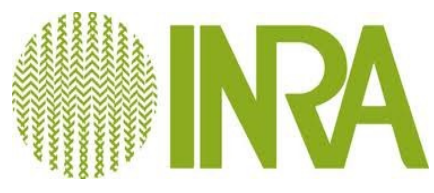

- Fonctionnalités
	- Système de gestion de version SVN
	- Outil de suivi de bug
	- Wiki (gestionnaire de documentation)
	- Gestion des tâches

**Aide en ligne : https://forge-dga.jouy.inra.fr/projects/docforge/wiki/FAQ**

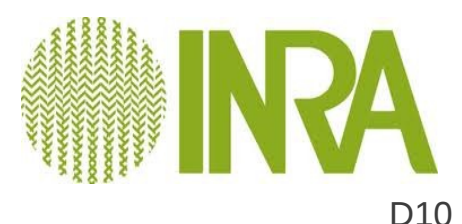

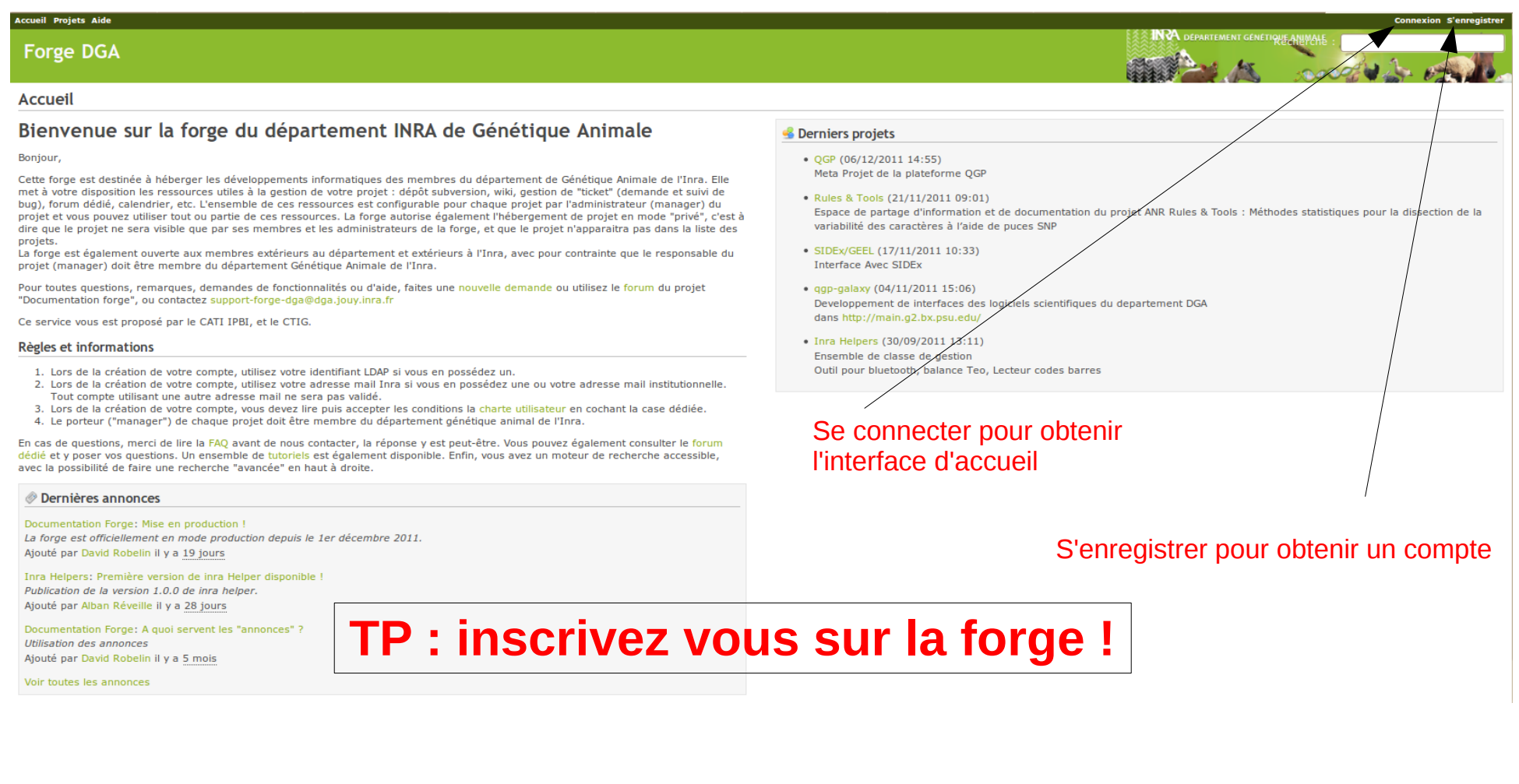

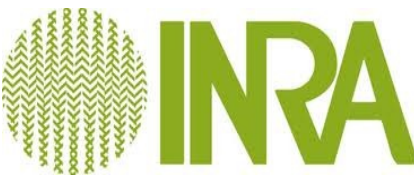

#### **Créer un projet**

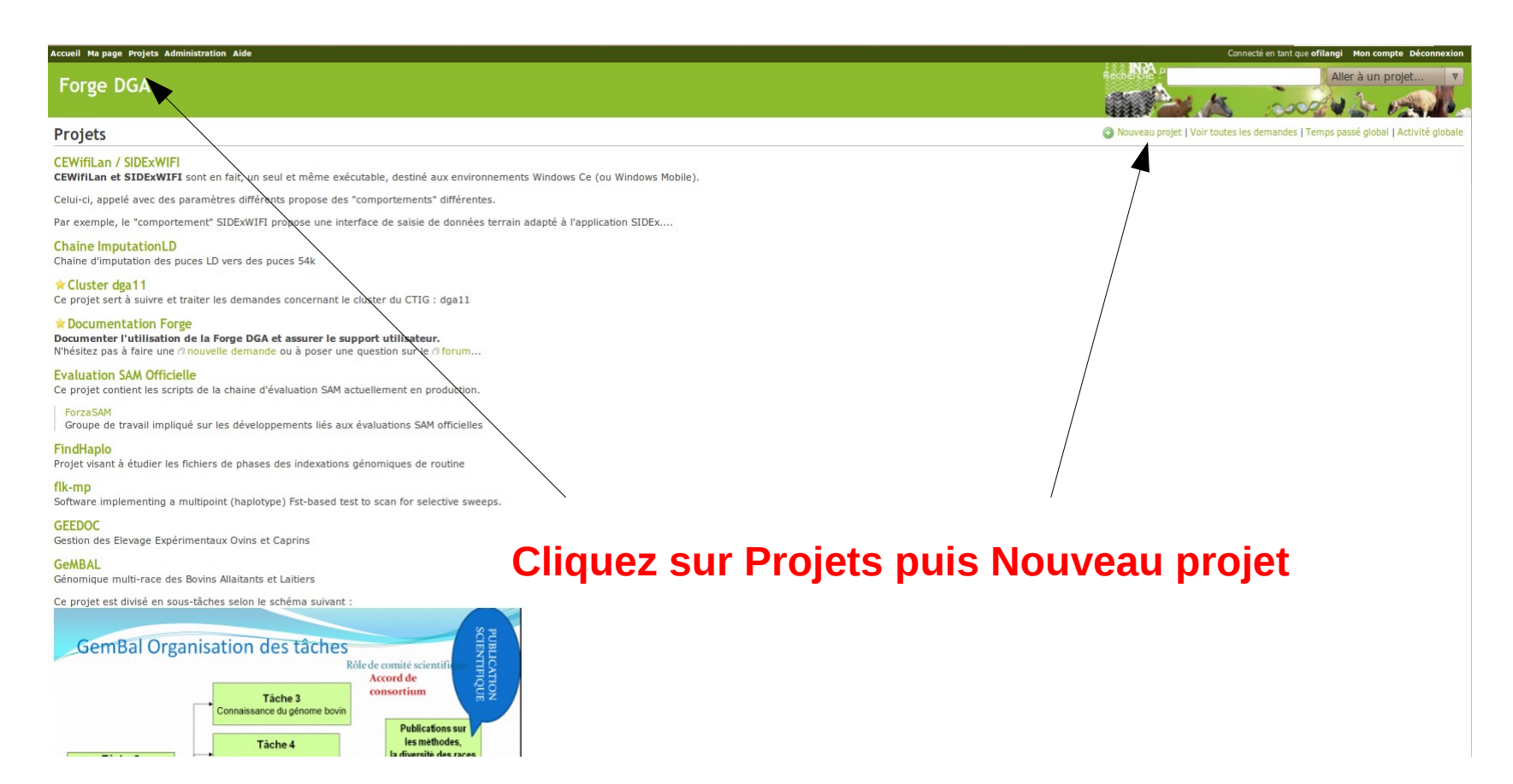

#### **Créer un projet**

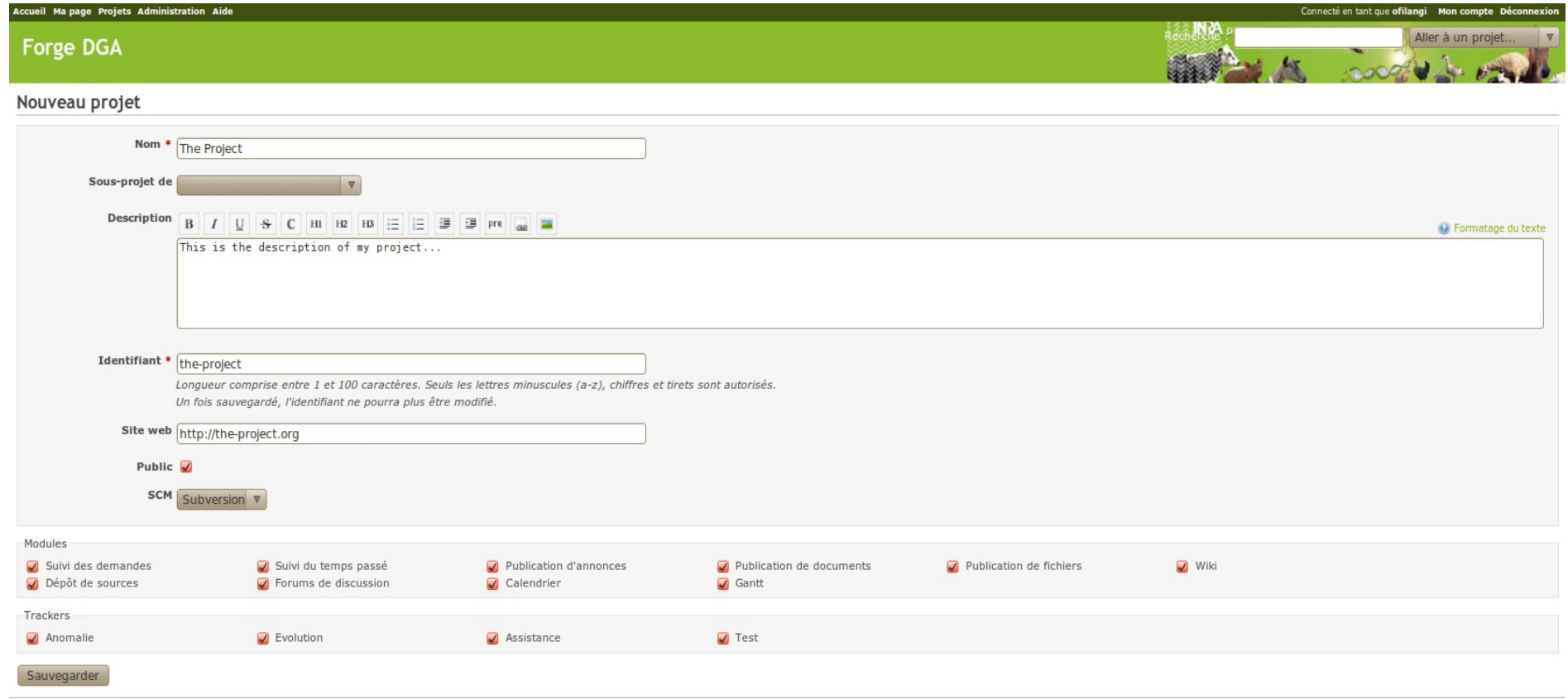

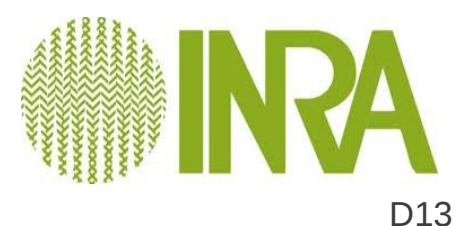

#### SVN

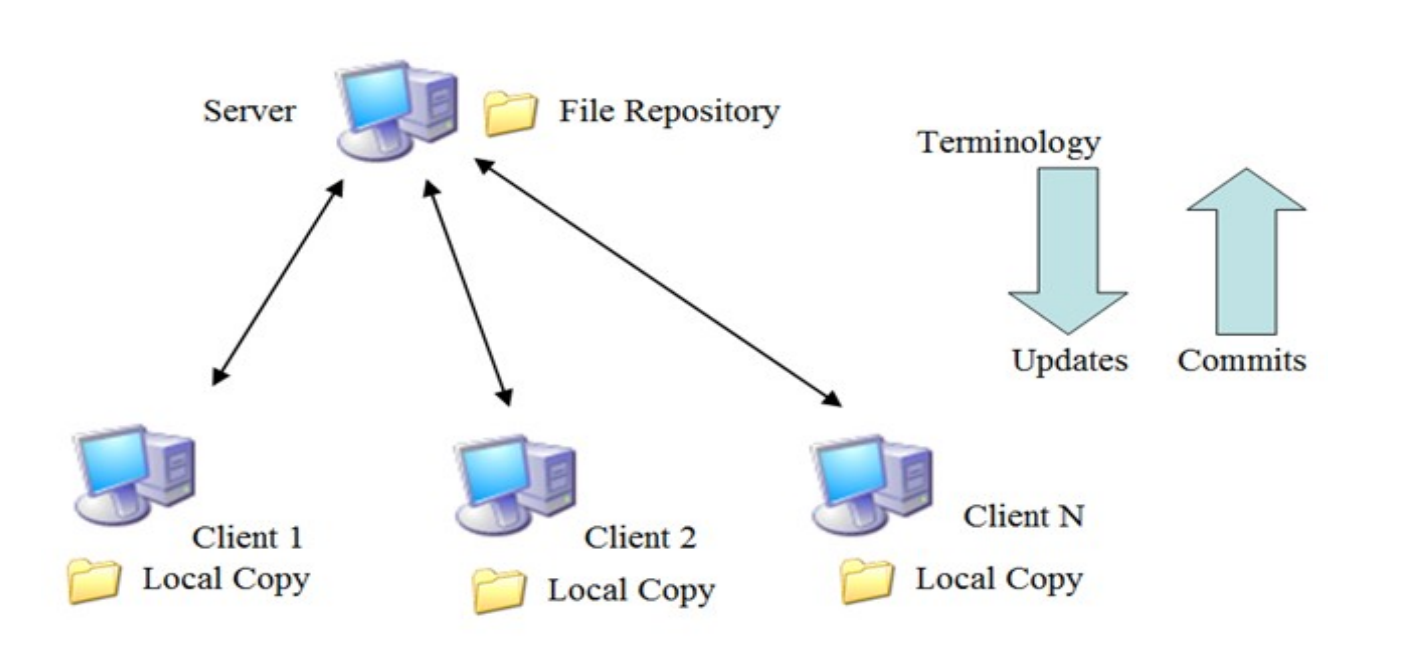

**Wikipedia** : Un logiciel de *gestion de versions* (ou **VCS** en anglais, pour *Version Control System*) est un logiciel qui permet de stocker un ensemble de fichiers en conservant la chronologie de toutes les modifications qui ont été effectuées dessus.

Il permet notamment de retrouver les différentes versions d'un lot de fichiers connexes.

Les logiciels de gestion de versions sont utilisées notamment en ingénierie du logiciel pour conserver le code source relatif aux différentes versions d'un logiciel.

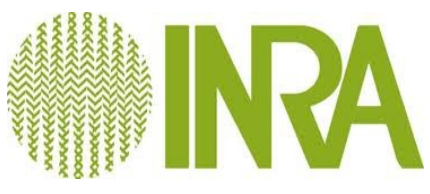

# SVN cycle

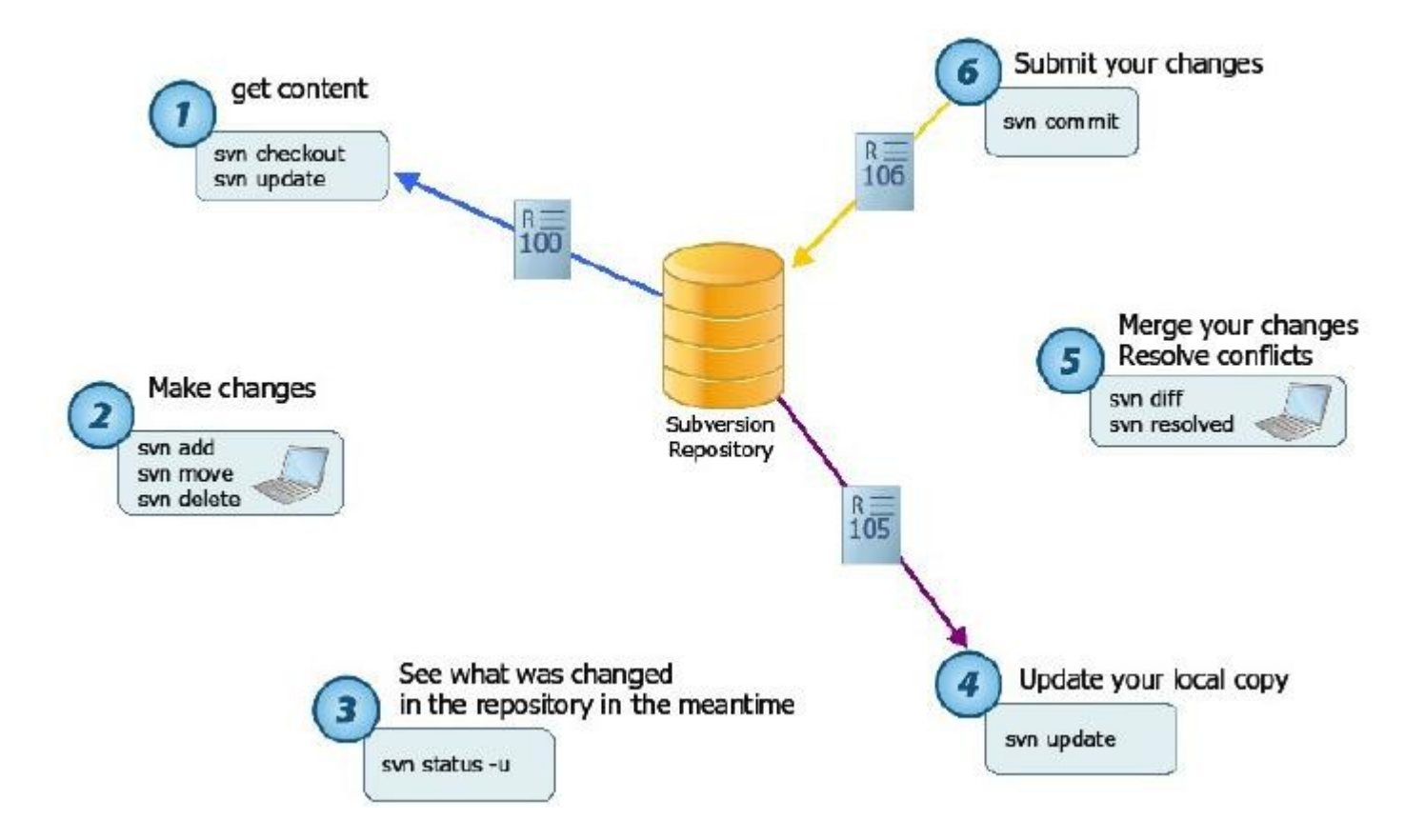

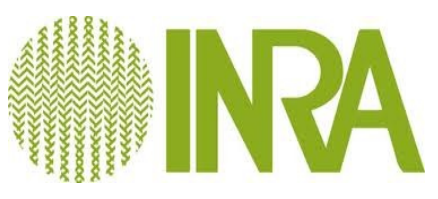

### SVN – les bases

**Sur la machine client (dga12, machine personnelle,...)**

- Créer un dépôt SVN
	- *svn import <Dossier> https://forge-dga.jouy.inra.fr/svn/<projet> -m "Import initial"*
- Obtenir un repertoire de travail SVN
	- *svn co https://forge-dga.jouy.inra.fr/svn/<myprojet> <Dossier-SVN>*
- Inclure les dernieres modifications du repertoire de travail dans le dépôt SVN
	- *svn commit .*
- Mettre à jour son répertoire de travail
	- *svn update .*
- *Ajouter un fichier dans le système de version*
	- CTIG CATI IPBI Formation Linux pour les utilisateurs du CTIG ● *svn add <files>*

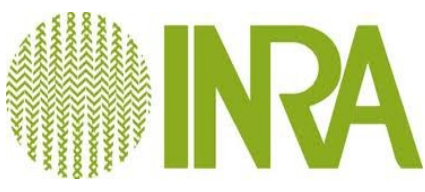

## Organisation d'une arborescence sous SVN

 **trunk** : le tronc, dernière version en développement de l'application **branches** : versions dérivées de la version trunk et/ou des versions tags **tags** : versions figées de l'application avec un accès seulement en écriture

exemple d'architecture d'un depot d'https://forge-dga.jouy.inra.fr/syn/monprojet :  $\bullet$  trunk o src  $max(90$ o README o Makefile • branches  $0, 1, 0, 1$  $s$  src  $max190$ · README · Makefile  $•<sub>taas</sub>$  $0,1.0.0$  $s$  src  $max1.690$ · README · Makefile créer un tag : svn copy d https://forge-dga.jouy.inra.fr/svn/monprojet/trunk d https://forge-dga.jouy.inra.fr/svn/monprojet/tags/1.0.0 - m "TAG 1.0.0"

créer une branche : svn copy @https://forge-dga.jouy.inra.fr/svn/monprojet/tags/1.0.0 @https://forge-dga.jouy.inra.fr/svn/monprojet/branches/1.0.1 -m "BRANCHE 1.0.1"

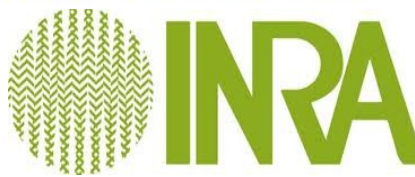

#### **SVN**

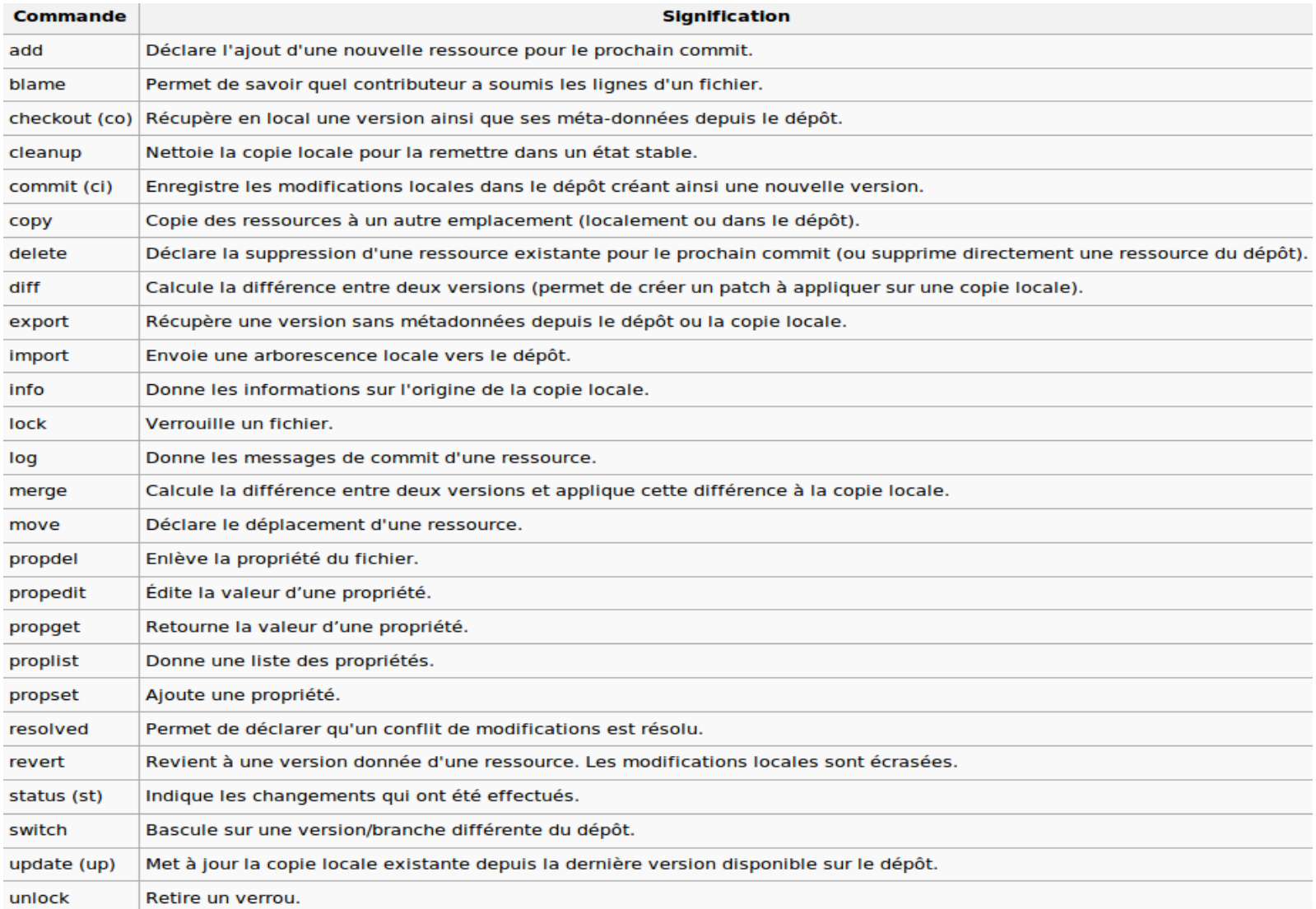

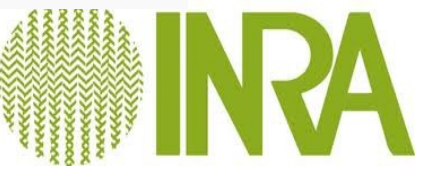

# TP SVN

• Après un inscription par un admin de la forge sur le projet *TP SVN Formation-CTIG :*

*1.Exportez le projet de la branche trunk*

- *2.Créez un fichier <username>.txt*
- *3.Ajoutez le au dépôt*
- *4.Vérifiez que votre dépôt local est à jours*
- *5.Importez les modifications récentes du dépôt distant*

# Outil de suivi de bug

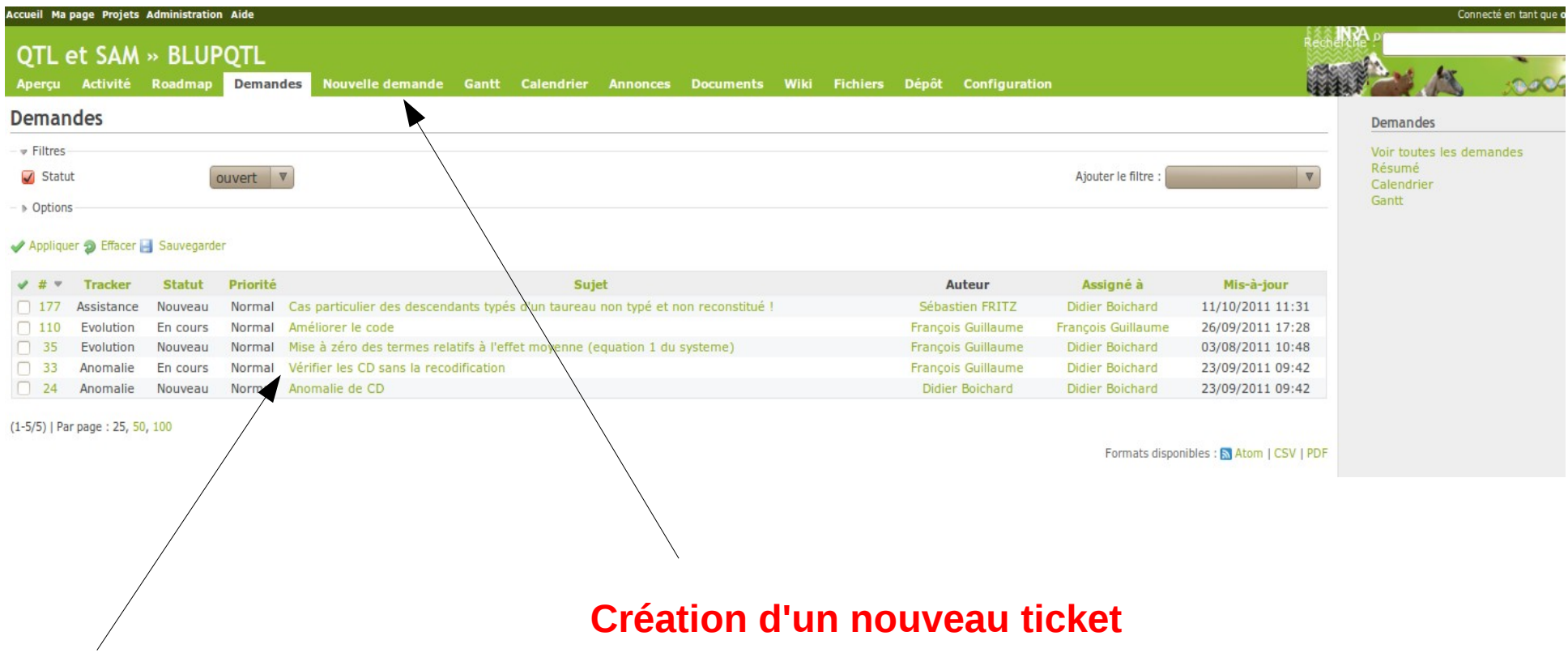

#### **Liste des nouveaux tickets et des tickets en cours**

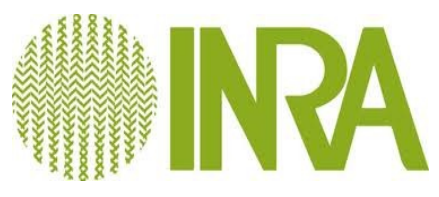

## Wiki

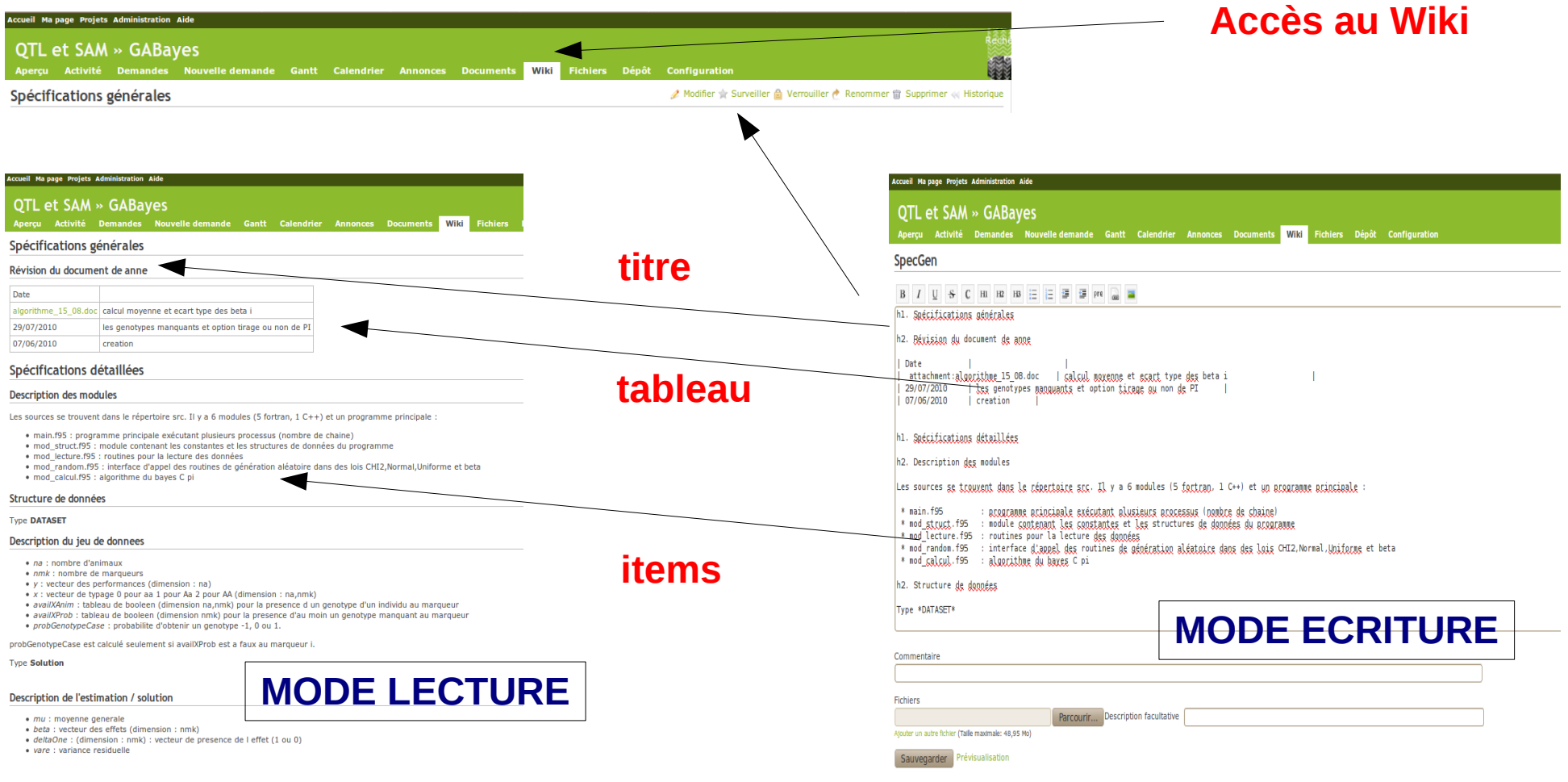

http://www.redmine.org/projects/redmine/wiki/RedmineTextFormatting

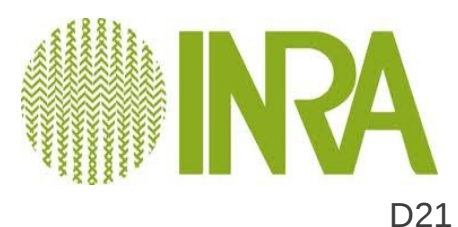

# Compilation sur les serveurs du CTIG

- DGA12, Le noeud frontal du cluster DGA11
- Compilateur fortran : ifort, gfortran
	- (comparaison **xlf** (*IBM*), **ifort** (*Intel*), **gfortran** (*GNU*))
- Generateur de Makefile **Cmake**

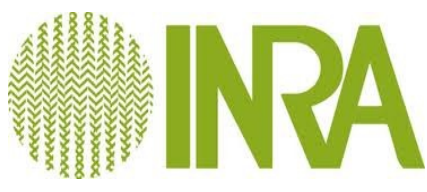

# Compilation – options générales

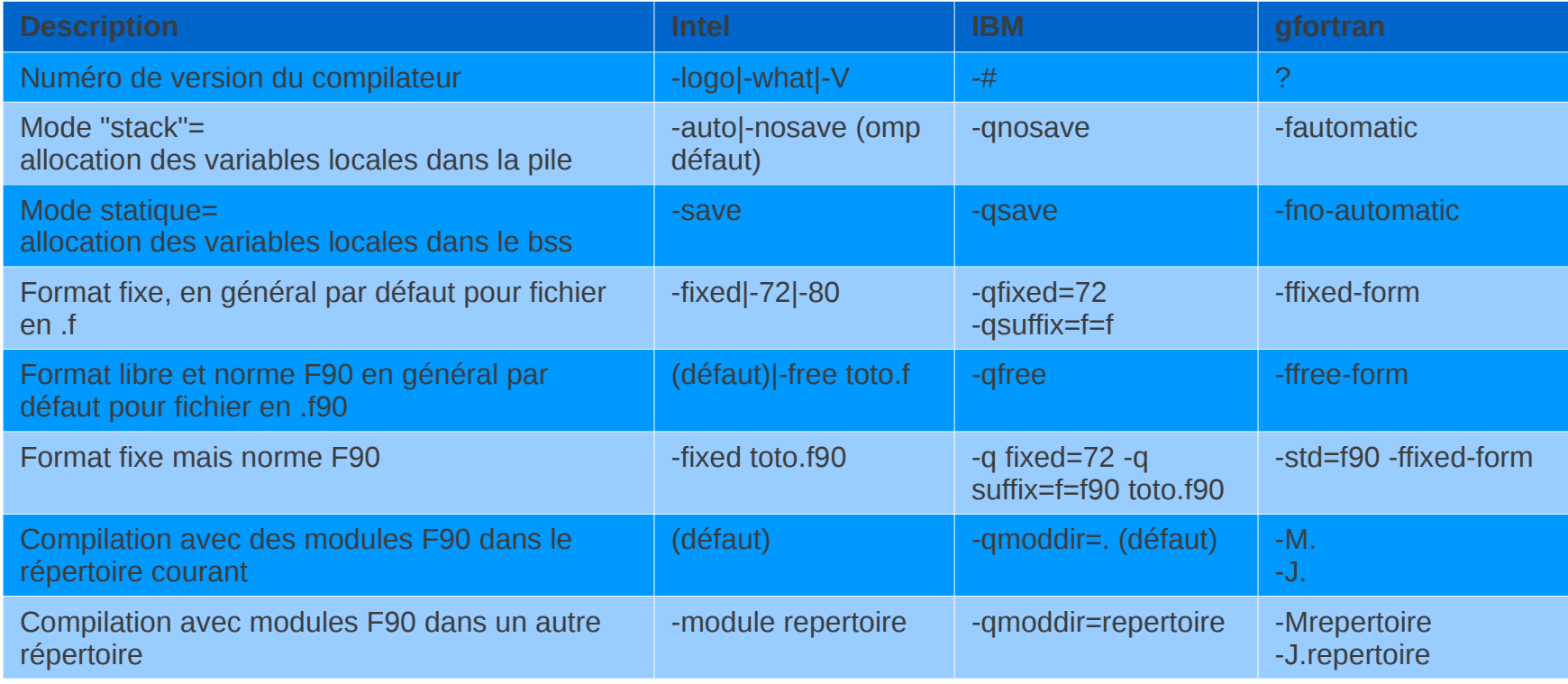

**Source : http://www.cerfacs.fr/~gondet/opt\_corres.html**

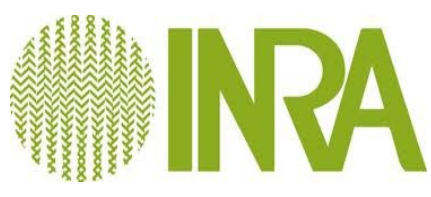

# Compilation – options preprocessing

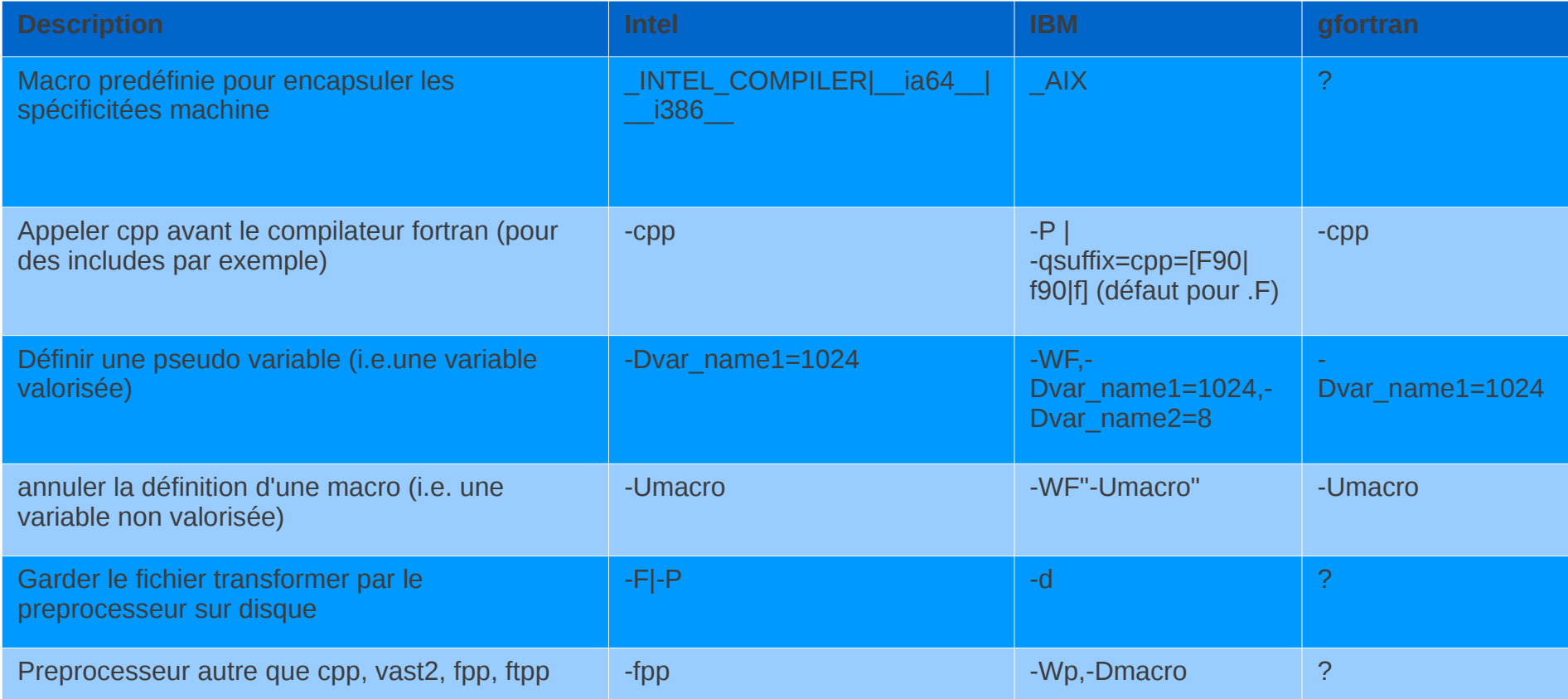

**Source : http://www.cerfacs.fr/~gondet/opt\_corres.html**

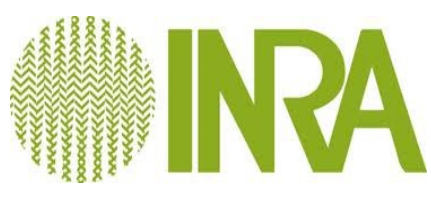

# Compilation – options typage

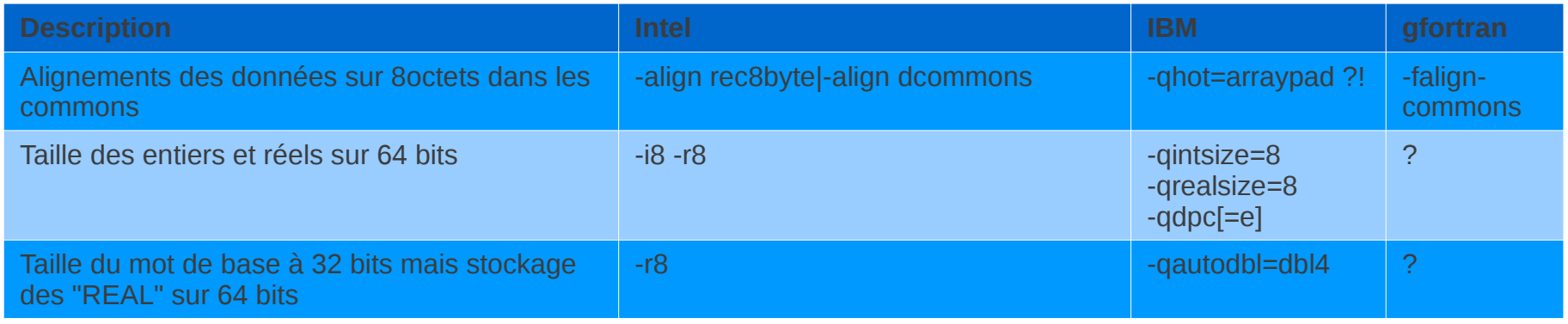

**Source : http://www.cerfacs.fr/~gondet/opt\_corres.html**

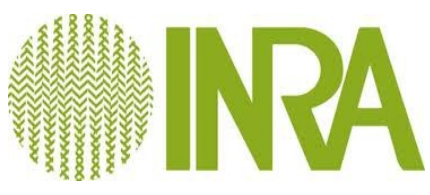

# Compilation – options débogages

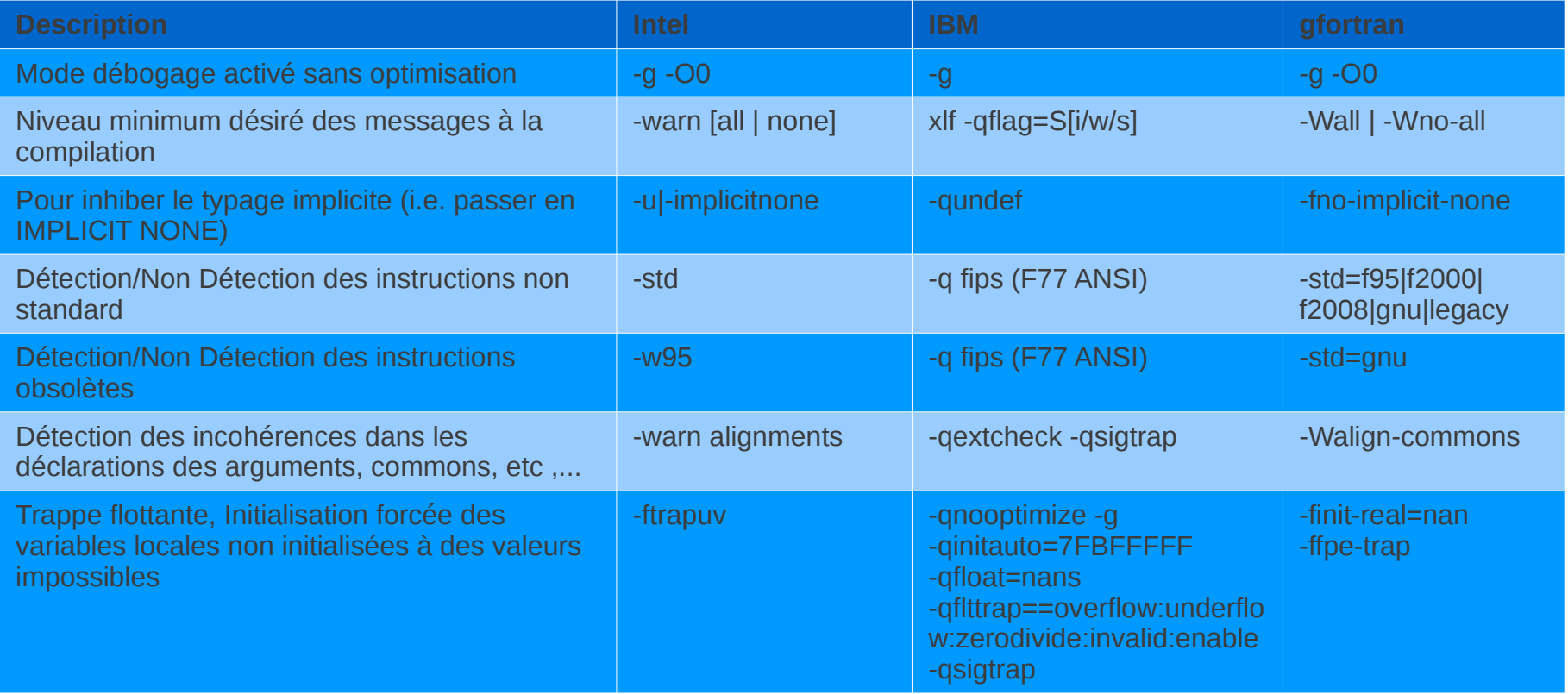

**Source : http://www.cerfacs.fr/~gondet/opt\_corres.html**

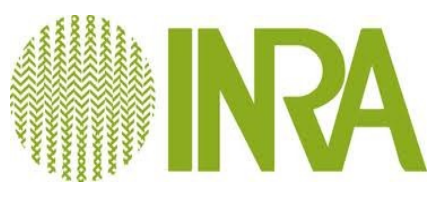

# Compilation – options débogages (2)

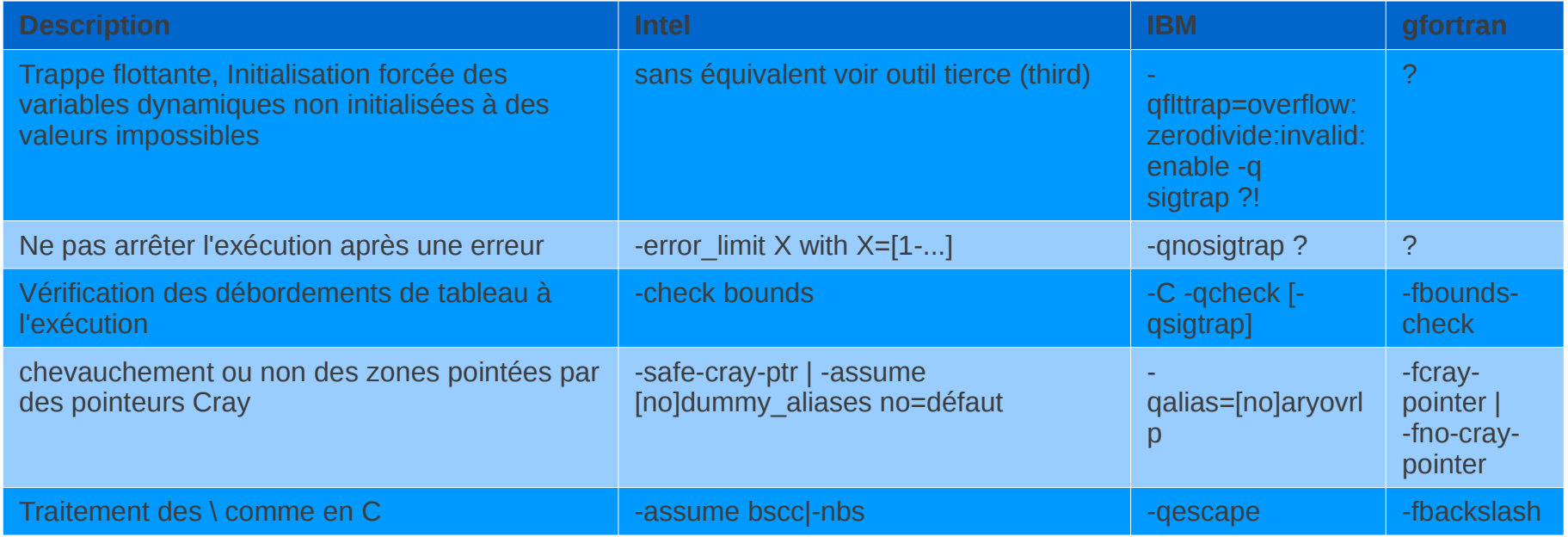

**Source : http://www.cerfacs.fr/~gondet/opt\_corres.html**

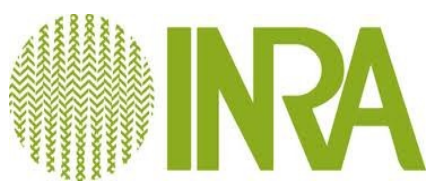

# Compilation – options d'optimisation

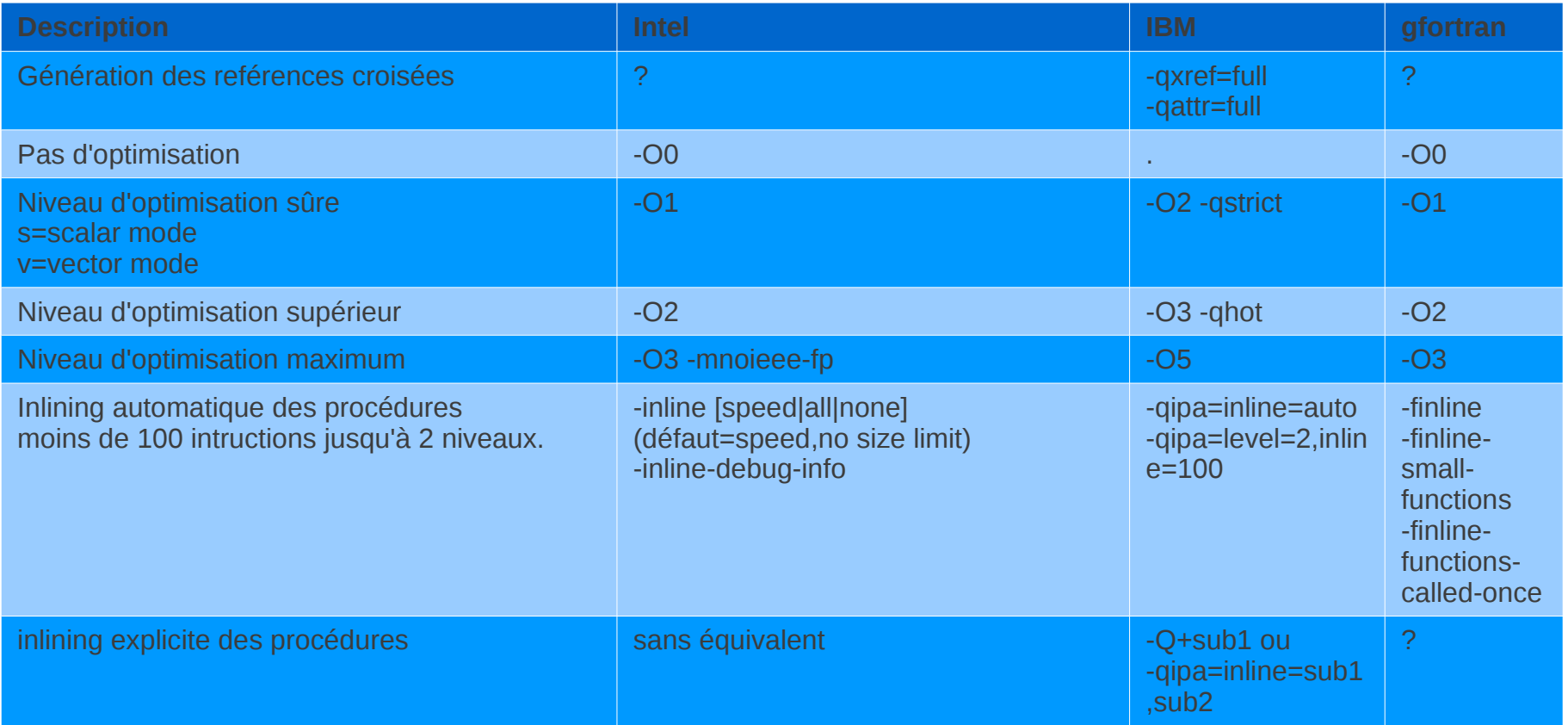

#### **Source : http://www.cerfacs.fr/~gondet/opt\_corres.html**

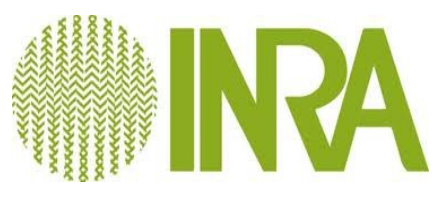

#### Génération des Makefiles par l'outil CMake

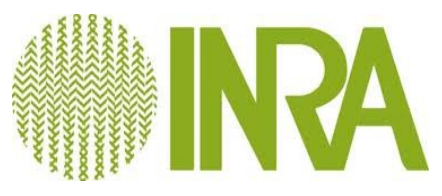

# Génération des Makefiles par l'outil **CMake**

**1**

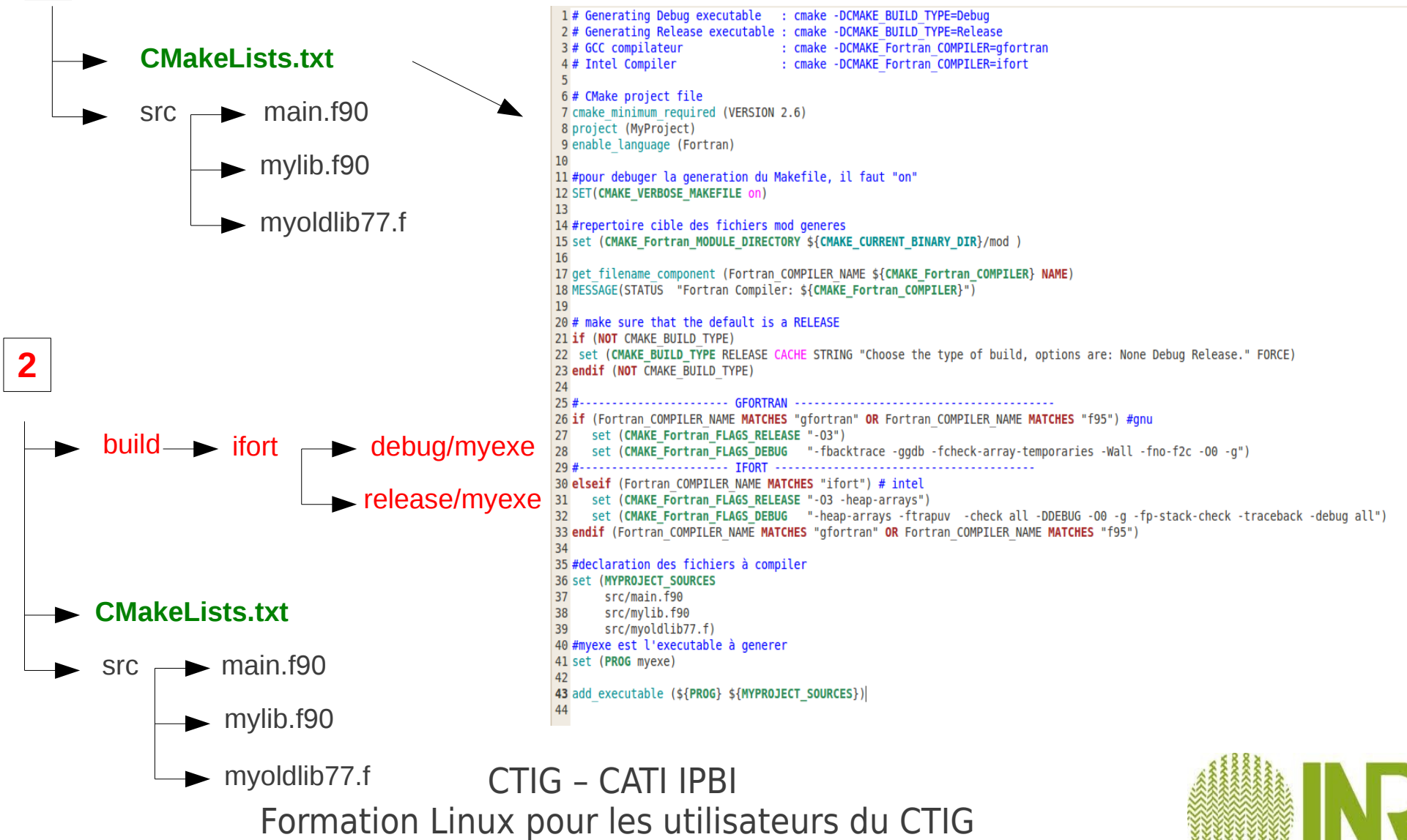

# Génération des Makefiles par l'outil Cmake (2)

```
>cd $PATHPROJECT
>mkdir -p build/ifort/debug
>cd build/ifort/debug
>cmake -DCMAKE BUILD TYPE=Debug -DCMAKE Fortran COMPILER=ifort ../..
\text{make} -i 8
```
>cd \$PATHPROJECT >mkdir -p build/qfortran/release >cd build/gfortran/release >cmake -DCMAKE BUILD TYPE=Release -DCMAKE Fortran COMPILER=gfortran ../..  $\text{make}$  -j 8

Avantages :

- multiplateforme
- compilation parallèle (make -j4)
- évolutifs par modules
- robuste

**https://forge-dga.jouy.inra.fr/projects/sform-ctig/files cmake-project.tar.gz**

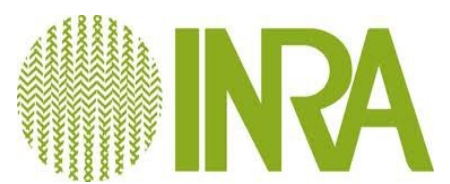

# BDIR et outils associés

**BDIR** : https://ctigwiki.jouy.inra.fr/dokuwiki/doku.php? id=docctig:docu:docubasedonnees:bdir

Les BDIR (Base de Données Indexation Recherche) sont des fichiers plats à destination des chercheurs de l'INRA, au format CSV, contenant :

• des extractions consolidées de données issues des Systèmes Nationaux d'Informations Génétiques (SIG, OVALL, SIECL, ..) nécessaires pour les évaluations génétiques officielles, mais aussi pour les besoins de recherche.

- éventuellement des données ne provenant pas des SNIG : typages, ...
- les résultats des évaluations génétiques

L'organisation des fichiers est documentée et structurée, les fichiers sont accessibles pour les personnes autorisées depuis différents serveurs du CTIG (cluster, dga12, ..)

Exemples de fichiers :

/bdir/bovins/commun/donnees\_bn/ex\_2011\_12\_30/animal.txt /bdir/bovins/iboval/donnees\_normabev/ex\_2011\_12\_30/carcasses.txt /bdir/bovins/ibl/retour\_poly/t1210/lait/r66/index\_lait\_mal.txt

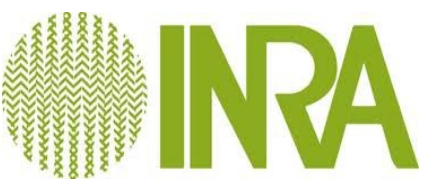

# BDIR et outils associés

#### **Outils associés** :

<https://ctigwiki.jouy.inra.fr/dokuwiki/doku.php?id=docctig:docu:docubasedonnees:outils>

Différents outils ont été développés pour faciliter l'utilisation des fichiers :

- macros SAS permettant de lire / écrire des fichier
- outil de remontée de généalogie
- outil de récupération de lignes
- outil de mise en forme de fichiers (ajout d'entete, mise au format Excel)

Ces outils utilisables en ligne de commande peuvent vous permettre de fabriquer vos propres scripts, en fonction de votre utilisation

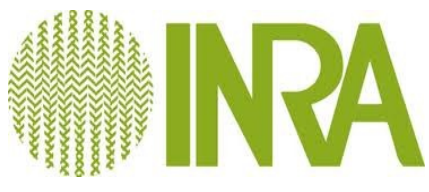